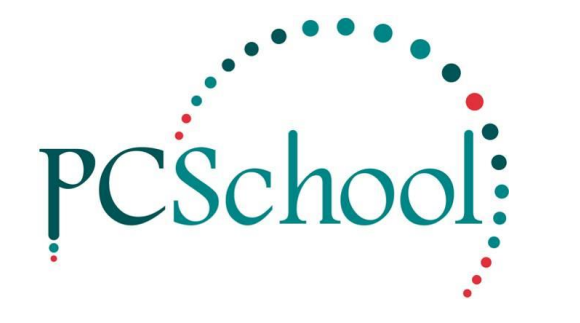

# **SCIS** .mrc file upload

## **Table of Contents**

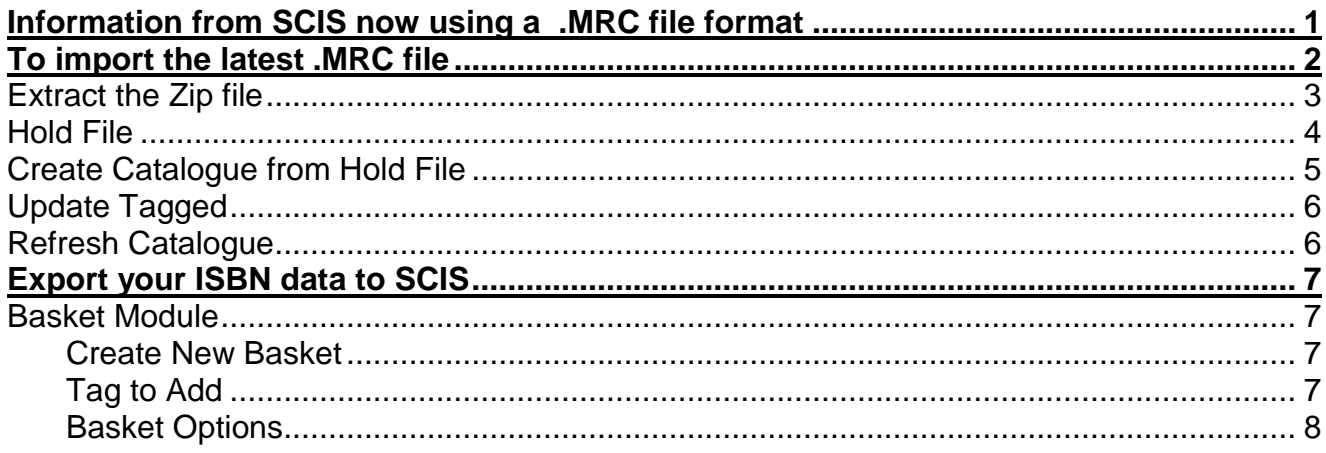

### <span id="page-0-0"></span>Information from SCIS now using a .mrc file format

https://help.scisdata.com/hc/en-us/articles/115012971548-My-download-is-a-zip-file-Whatdo-l-do-

Make sure you are on the latest Library version: To check Help > About

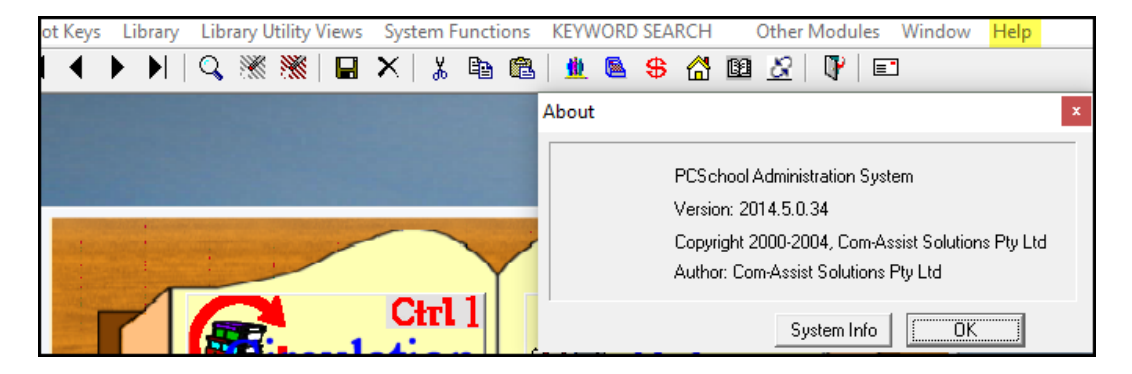

Otherwise ask your IT to take the latest Followup from our website to update this.

## <span id="page-1-0"></span>**To import the latest .mrc file**

*Path: Library > Library Utility Views > SCIS*

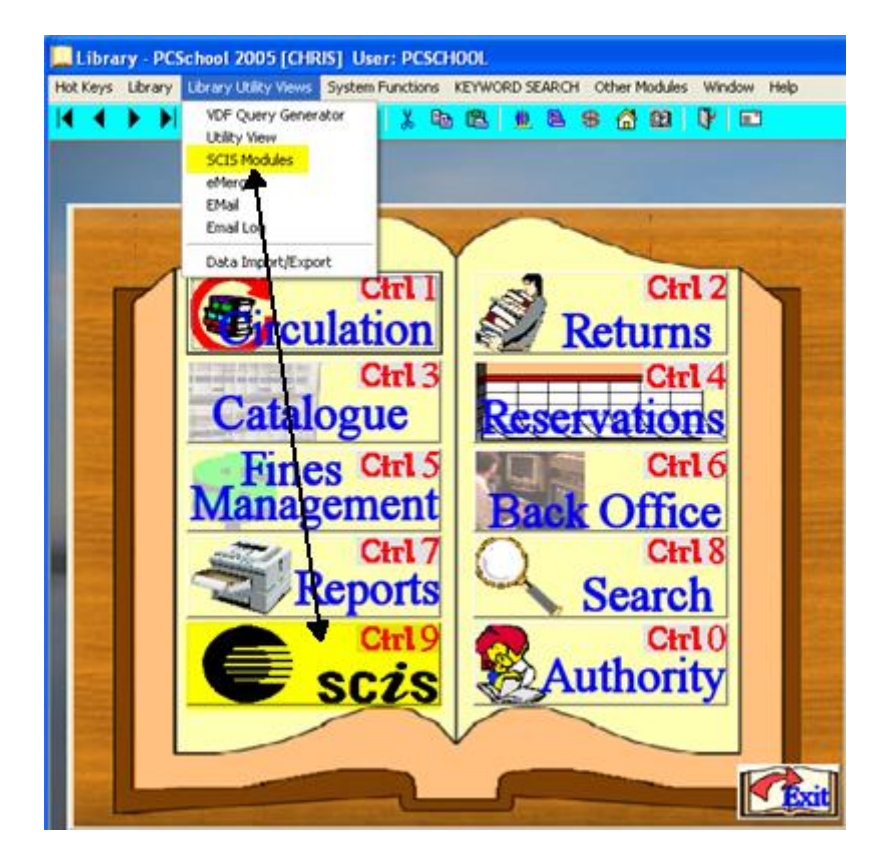

Schools Catalogue Information Service (SCIS) provides schools with access to a database of consistent catalogue records created according to agreed national standards.

SCIS supports libraries throughout Australia and New Zealand with downloadable files that can be imported into PCSchool.

After the Back Office and Authority files have been setup the Catalogue can be built. If you subscribe to SCIS the titles can be imported directly into PCSchool by run the following procedure.

## <span id="page-2-0"></span>**Extract the Zip file**

Download the file from SCIS (which they will now provide as a .zip file) 1) Extract the file from the ZIP file

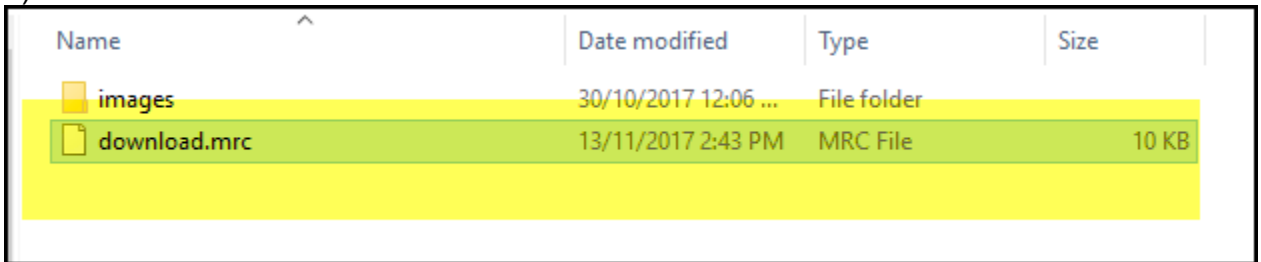

2) Save the .mrc file where you can access it

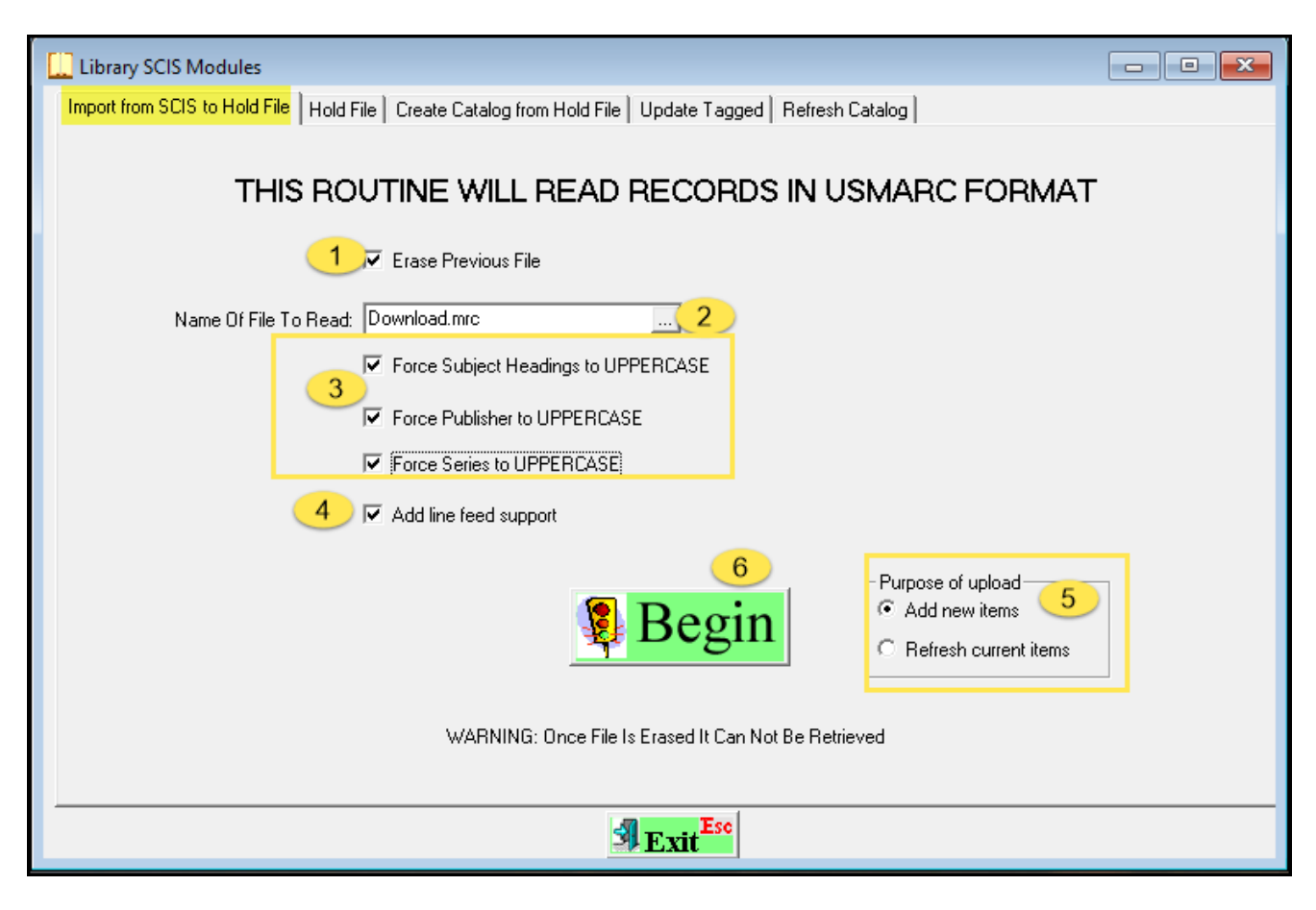

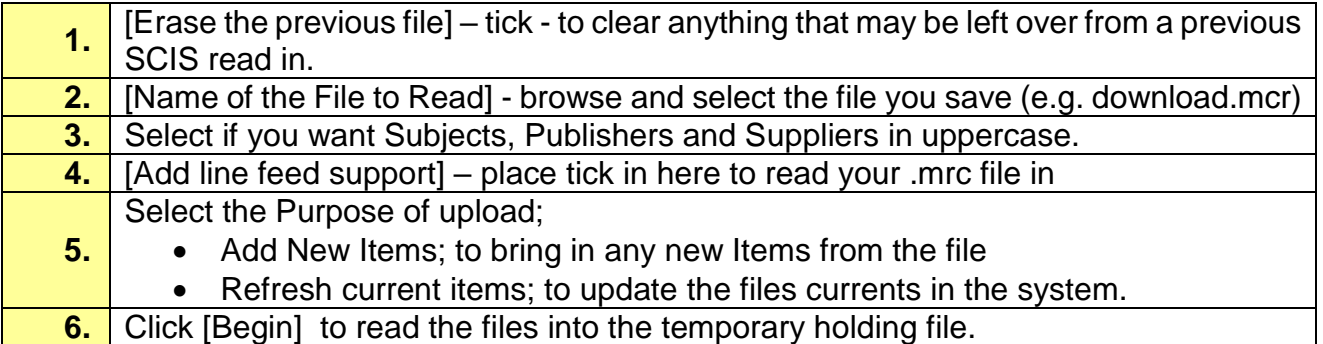

## <span id="page-3-0"></span>**Hold File**

Fill in any relevant details.

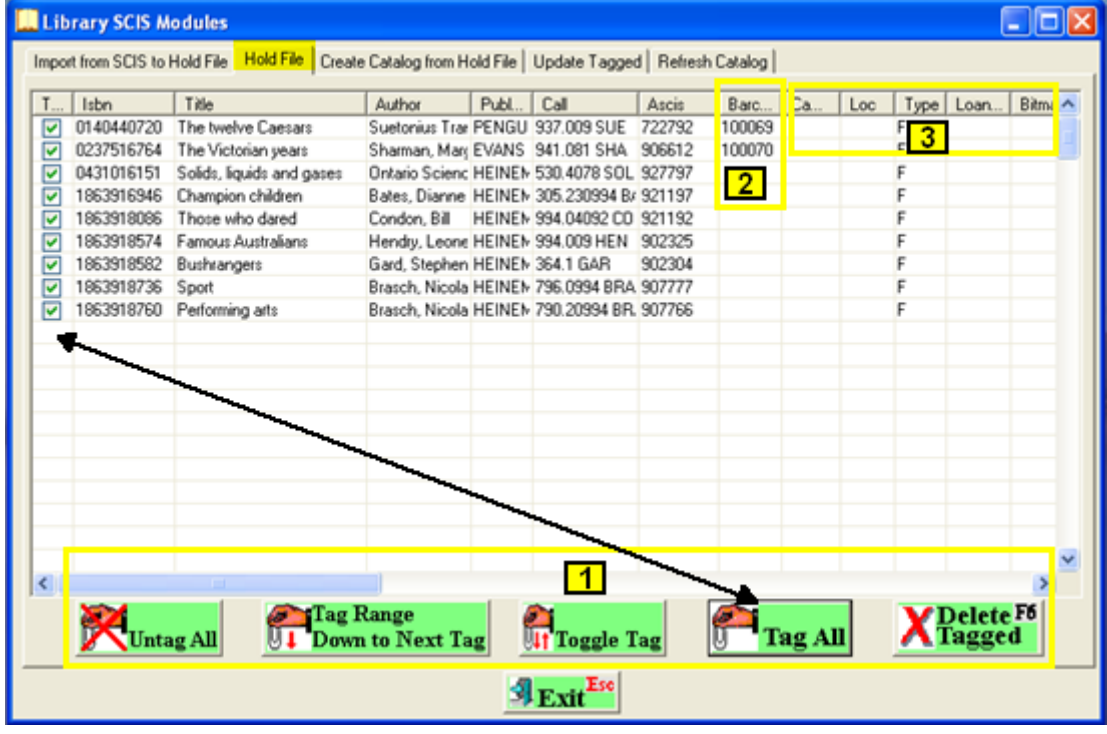

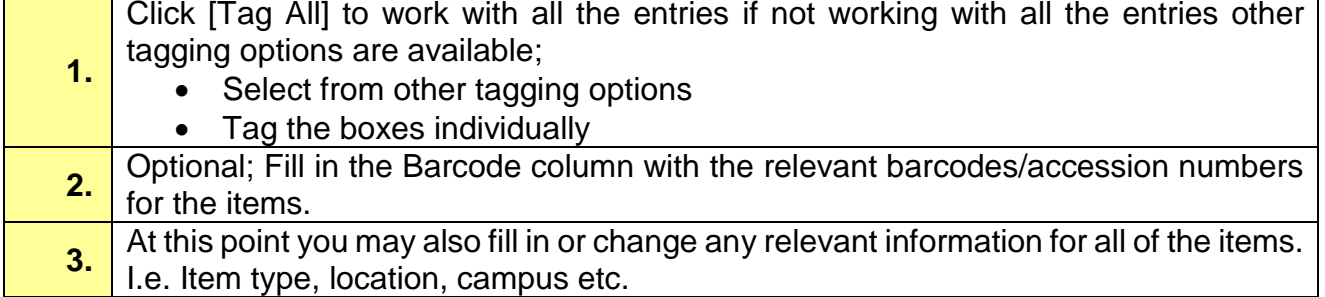

## <span id="page-4-0"></span>**Create Catalogue from Hold File**

If these are new books you will need to add them to the Catalogue by assigning barcodes.

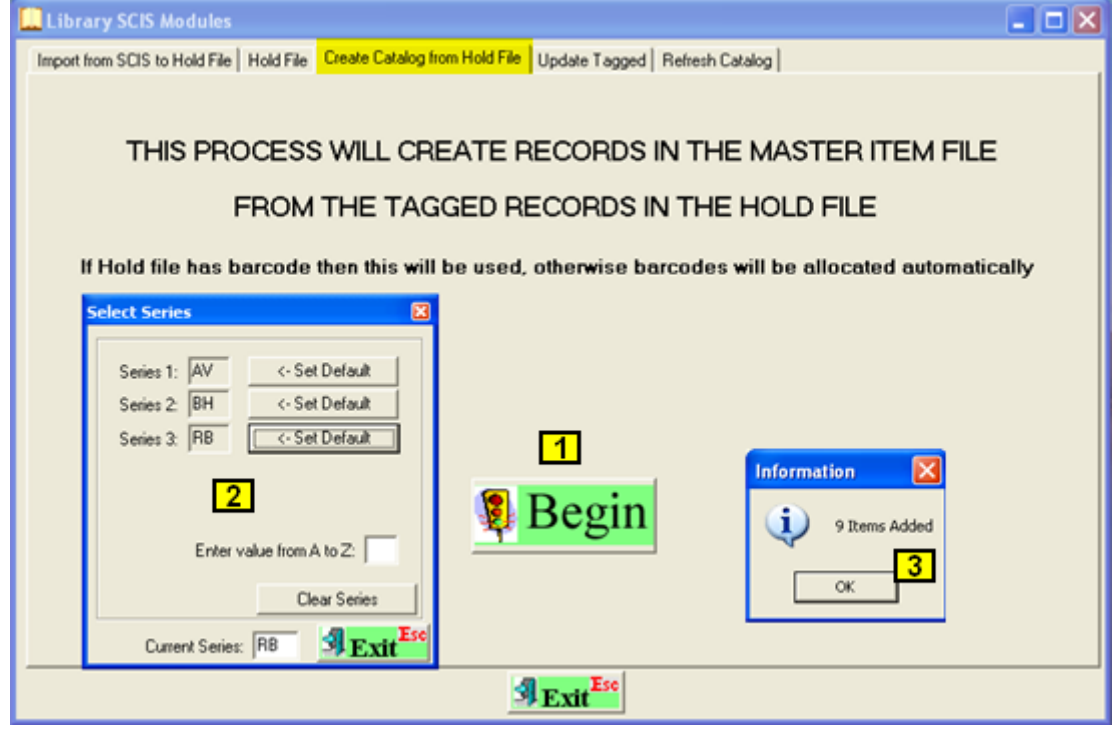

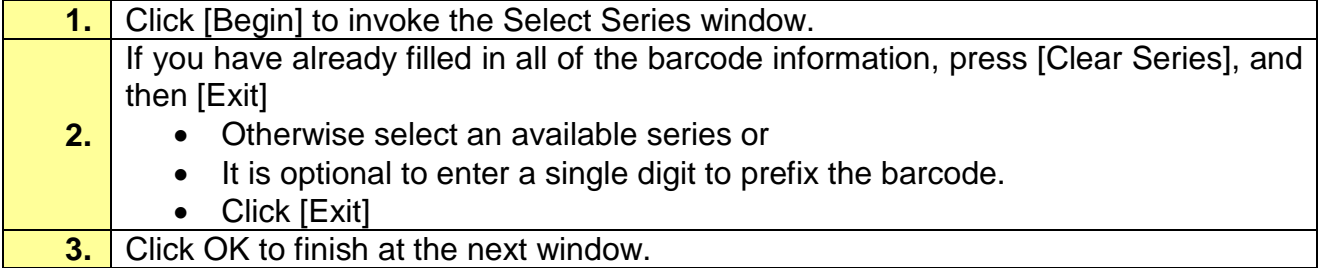

#### <span id="page-5-0"></span>**Update Tagged**

If you are updating information select the Options.

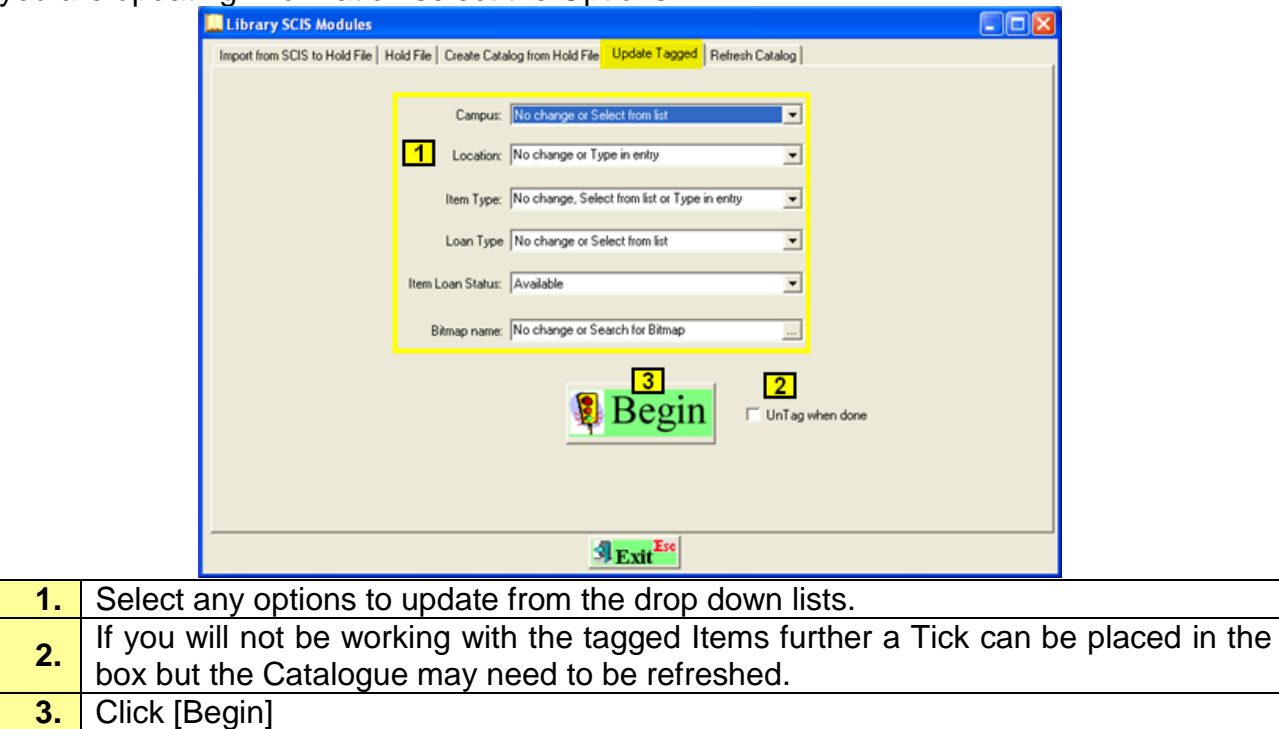

## <span id="page-5-1"></span>**Refresh Catalogue**

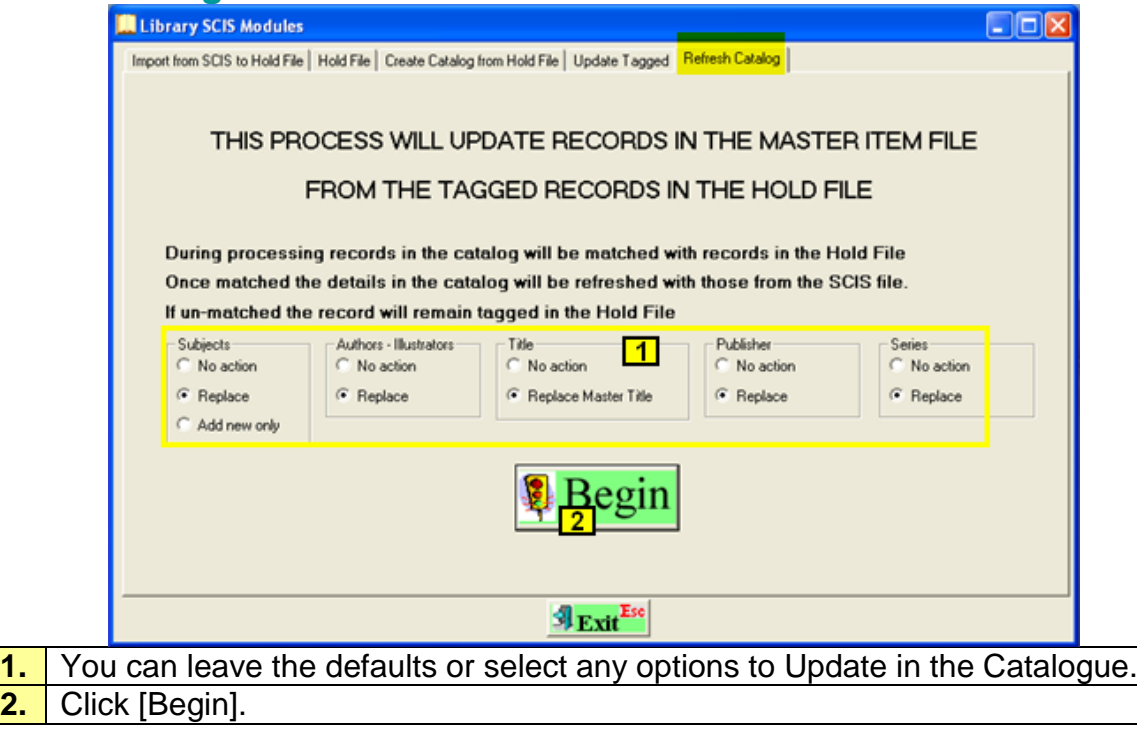

The system will create the items, including keywords, subjects, etc. To see what has been created, or to enter more information than is provided by SCIS, such as price, replacement cost, go to the Catalogue section to view the details.

 $\overline{2.}$ 

#### <span id="page-6-0"></span>**Export your ISBN data to SCIS**

*Path: Library > Library Utility Views > Utility View > Basket Module*

#### <span id="page-6-1"></span>**Basket Module**

You can create a Basket to export ISBN's to SCIS and then re-import the file to update the catalogues item data within PCSchool. Alternatively you can us a VDF Query to produce a file of required ISBN numbers.

#### <span id="page-6-2"></span>**Create New Basket**

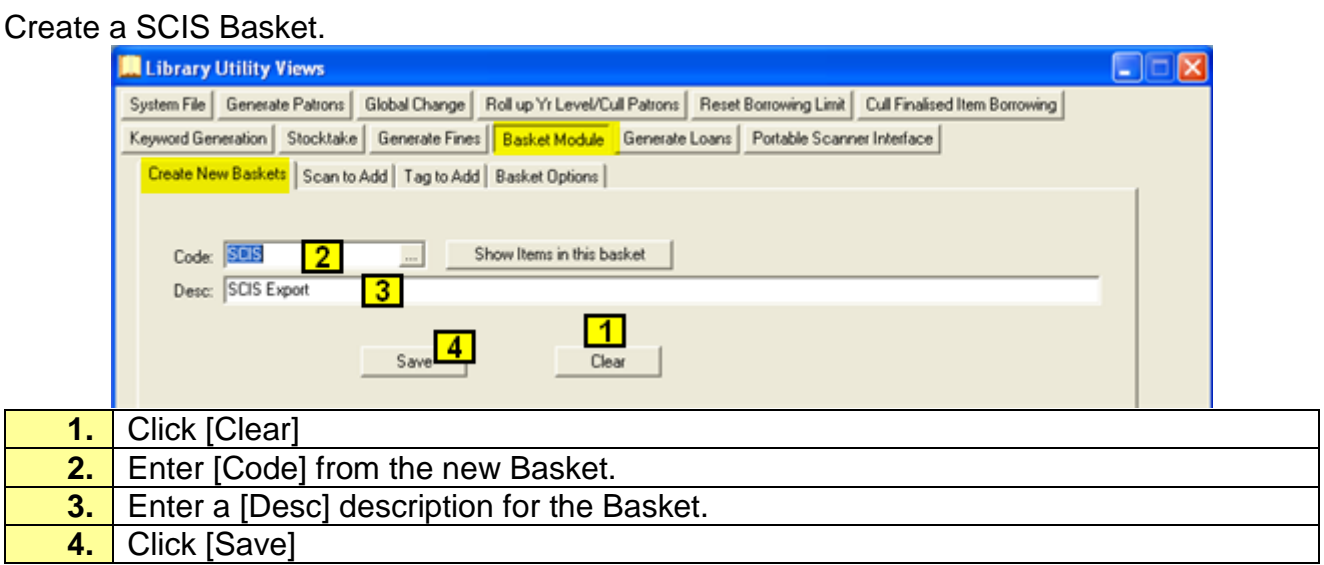

#### <span id="page-6-3"></span>**Tag to Add**

You can Tag the Items by entering filters in Selection Criteria and clicking Tag All in Tag Items.

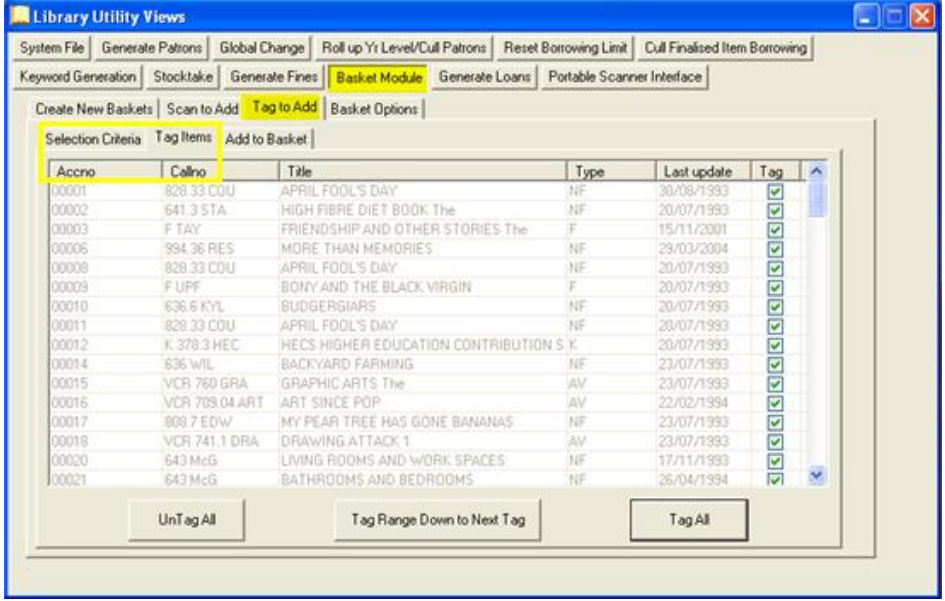

#### <span id="page-7-0"></span>**Basket Options**

Create the file to upload to SCIS.

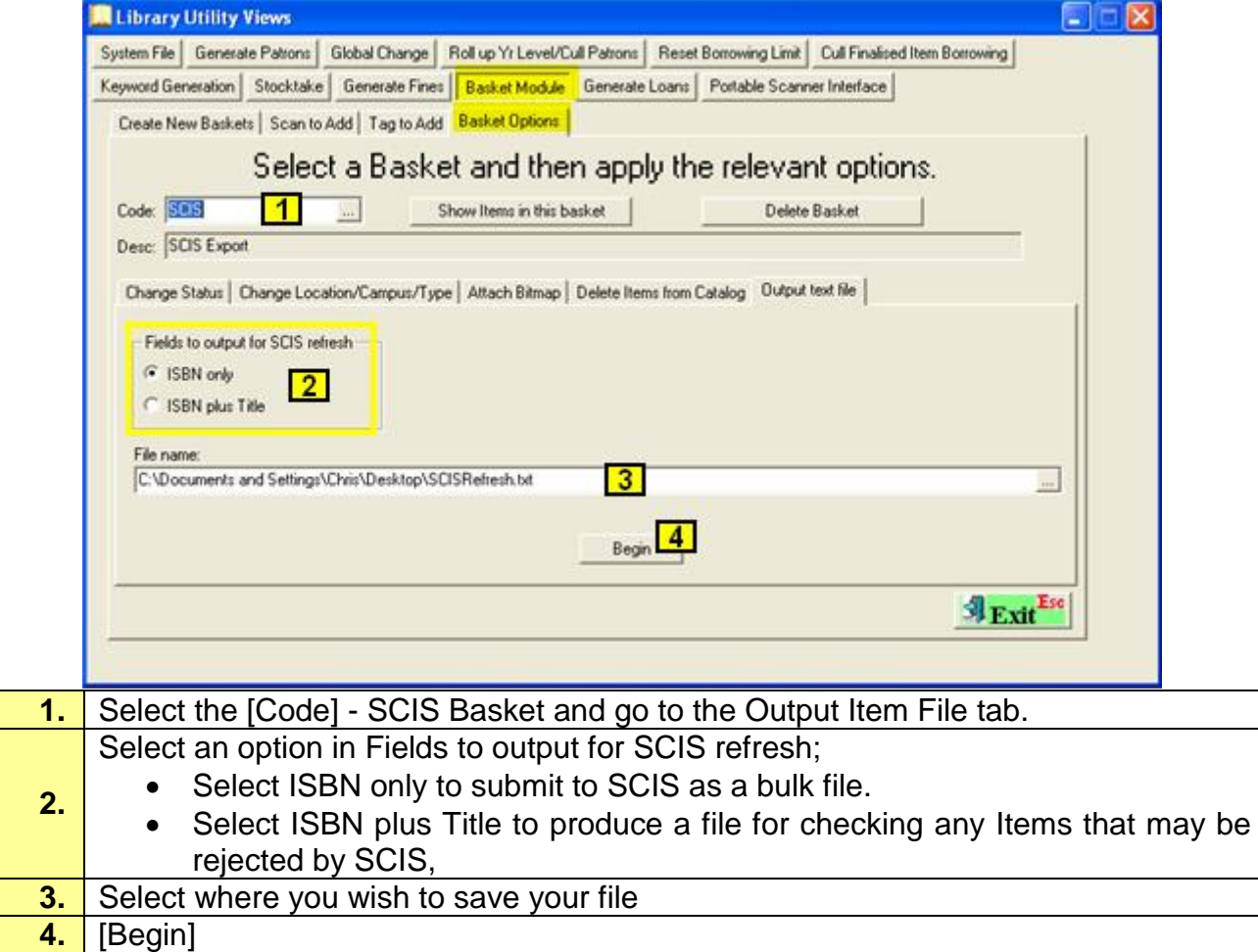